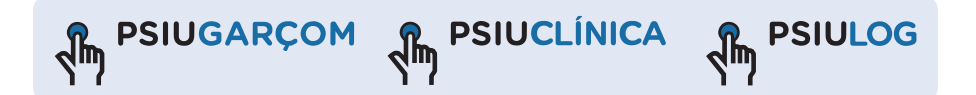

# **Painel ML**

#### Manual do usuário

Antes de ligar seu aparelho, por favor, leia cuidadosamente este manual e mantenha-o para futuras referências. Desenhos e Especificações estão sujeitas a mudanças sem prévio aviso.

#### Apresentação

Prezado Consumidor.

Parabéns, você acaba de adquirir o equipamento PSIU GARCOMML da empresa AGM Franquias e Participações Ltda., com sede em São Paulo, **Brasil** 

A empresa iniciou suas atividades em 2008, expandindo no decorrer desse período em diversos segmentos do mercado, com o intuito de facilitar a comunicação nas áreas à que se destinam.

Os produtos da família Psiu Garcom funcionam de forma simples, prática e objetiva, pois quando alguém deseja chamar um atendente basta acionar o botão que a solicitação será exibida em um ou vários painéis.

Usando as tecnologias de radiofreguência e painel de LEDs foram desenvolvidos produtos adequados para aplicação em vários setores:

Alimentação : O Psiu Garçom para padarias, restaurantes, bares, casas de shows onde o cliente chama o garçom.

Indústria : O Psiu Log na linha de produção para que o operador de uma célula possa acionar para chamar a empilhadeira, a reposicão de matéria prima, o controle de qualidade, a manutenção, o responsável etc.

Saúde: O Psiu Clínica para ser usado pelos pacientes de casas de repouso para a 3ª idade, hospitais e em laboratórios de análise.

Supermercados e grandes loias : O Psiu Gôndola para ser instalado nas prateleiras e ser acionado pelo cliente ou atendente que desejar chamar um responsável. O transmissor padrão para ser instalado nos caixas e ser acionado pela operadora para chamar o supervisor e também para orientar a fila única do caixa rápido.

#### Cuidados e Advertências

Para evitar riscos de incêndio ou choque elétrico, não expor o equipamento a chuva.

#### Precauções com cabo de alimentação

É recomendável o uso de um circuito elétrico dedicado ou exclusivo. Ou seja, um circuito com uma única tomada que alimenta apenas um aparelho e não tem circuitos de derivação. Para certificar-se, veja a página de especificações deste manual do usuário. É perigoso usar tomadas sobrecarregadas, frouxas ou danificadas, assim como extensões, cabosde alimentação desfiados ou com isolamento trincado. Qualquer descuido desse tipo pode provocar choque elétrico ou incêndio. Examine periodicamente o cabo de alimentação, e se seu aspecto indicar que está danificado ou deteriorado, desligue-o, não use o aparelho e procure o suporte técnico adequado para substituir o cabo pela correspondente peça de reposição. Proteja o cabo de alimentação contra mau trato físico ou mecânico, evitando torcê-lo, dobrá-lo, apertá-lo. Ao instalar o produto assegure se de ter acesso facilitado à tomada.

#### Instruções importantes de segurança

- 1. Leia as instruções atentamente.
- 2. Limpe o equipamento apenas com panos secos.
- 3. Não bloqueie qualquer abertura para ventilação.
- 4. Instale de acordo com as instruções do manual.

5. Não instale perto de fontes de calor como: radiadores, aquecedores, fornos ou outros aparelhos que produzem calor.

- 6. Proteja os cabos de força, para que estes não sejam danificados.
- 7. Somente use acessórios especificados pelo fabricante.

8. Utilize o painel apenas com suportes apropriados que acompanham o produto ou vendidos separadamente.

9. Desconecte o produto durante grandes períodos sem utilização.

10. Recorra sempre a um serviço de manutenção autorizado.

# ÍNDICE

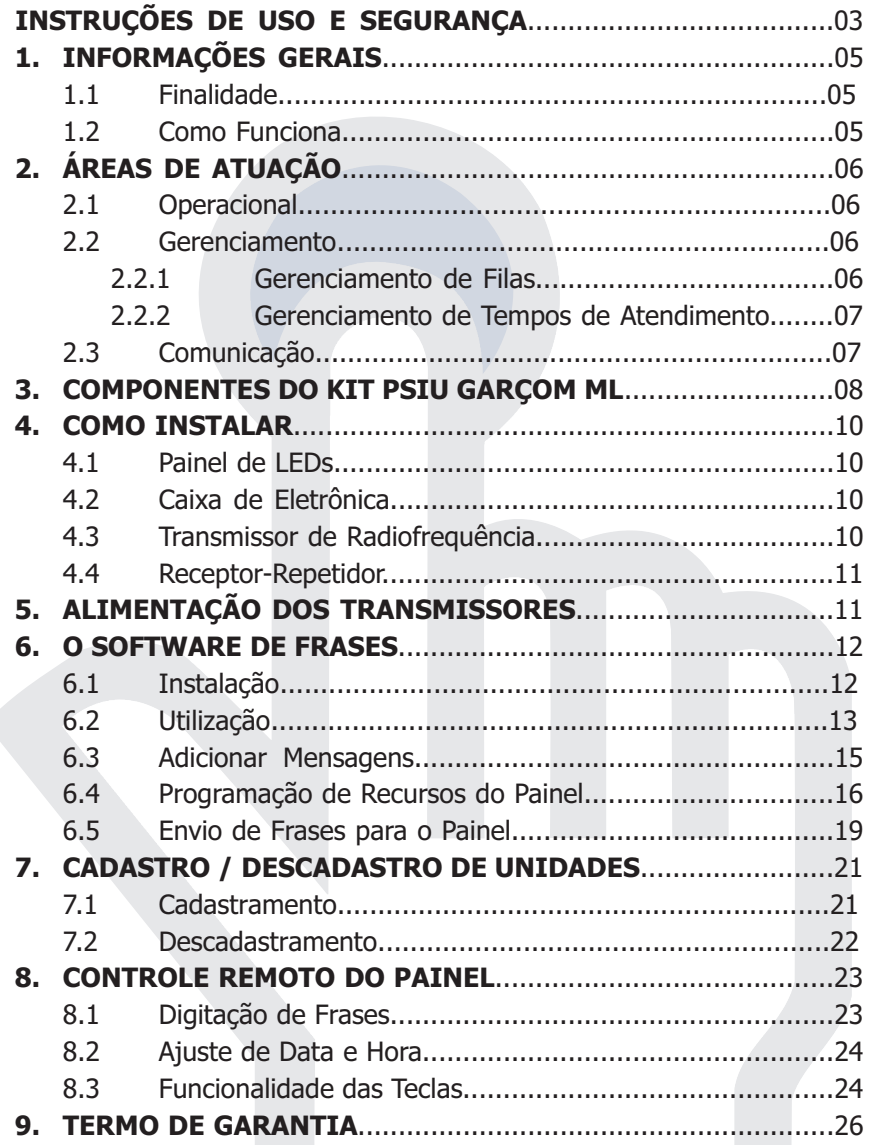

## **MANUAL**

#### 1. I nformações gerais

#### 1.1 Finalidade

O Sistema Psiu Garcom ML foi criado com o propósito de:

- Permitir chamar o atendente ao simples acionar de um botão
- Exibir todos os chamados de forma ordenada no painel de LEDs
- Somente apagar o chamado quando o atendente chegar ao local que chamou e acionar o 2º botão
- Mostrar frases criadas pelo usuário que serão exibidas alternadamente com os números chamados
- Emitir relatório de tempo de atendimento para os chamados

#### 1.2 Como Funciona

Ao necessitar de auxílio o usuário deve acionar uma única vez durante dois segundos o botão verde do transmissor que está no local a ser prestado o atendimento. Automaticamente o número será exibido no painel.

O atendente ao visualizar o número indicado, deverá se deslocar até o local, prestar o auxílio necessário e acionar o botão vermelho do equipamento para apagar o número do painel.

Os transmissores dotados decápsula não terão o botão vermelho. A função de apagar o chamado deverá ser realizada ao se aproximar o chaveiro Psiu, dotado de imã, do tran smissor.

Atenção: o local de instalação da cápsula dentro da caixa do transmissor pode variar, portanto, aproxime e movimente o chaveiro por todas as faces da caixa, até conseguir apagar o chamado.

#### 2. Áreas de Atuação

O sistema Psiu Garçom ML foi projetado para atuar em 3 áreas:

#### 2.1 Operacional

O atendente de uma unidade (restaurante, casa de repouso, célula de produção industrial, supermercado etc.) visualizará no painel qual usuário está chamando pois este apertou o botão verde.

O número do usuário que chamou será exibido em um ou mais painéis do Psiu Garçom ML simultaneamente, dependendo da configuração montada.

Um buzzer instalado no painel emitirá um sinal sonoro a cada chamado e a altura do som pode ser regulada pelo usuário.

Dependendo de sua urgência o usuário poderá acionar o botão verde do transmissor várias vezes seguidas. Desta forma o sinal soará a cada acionamento, porém o número da unidade não se repetirá no painel.

A única maneira de apagar o chamado é executada pelo atendente, quando, após efetuar o atendimento ele aciona o 2º botão ou utiliza o chaveiro Psiu com imã

#### 2.2 Gerenciamento

A função gerencial do Psiu Garçom ML ocorre de duas formas:

#### 2.2.1 Gerenciamento de **Filas**

Todos os chamados efetuados pelos usuários são rganizados em fila única de acordo com a ordem de chegada. Conforme a quantidade de chamados, o sistema montará várias telas, onde cada uma poderá exibir 2 ou 3 ou até 4 chamados dependendo da quantidade de dígitos que cada chamado tiver.

À medida que são apagados, independente da ordem de exibição, a fila de chamados anda.

O sistema gerencia também a alternância da exibicão das telas de chamados com as telas de frases.

#### Dica: Quem chamou?

Se o atendente está ocupado e ouviu o bip de que chegou no painel um novo chamado e quando ele olha para o painel já está sendo exibida uma nova frase, é só ele acionar o botão de atendimento de qualquer transmissor para, automaticamente é interrompida a exibição da tela de frase e aparece a tela de chamados.

#### 2.2.2 Gerenciamento do Tempo de Atendimento

Outra importante ferramenta do Psiu Garcom ML é o Relatório de Tempos de Atendimento, pois, para cada chamado ele registra a data, hora, minuto e segundo que chamou e que atendeu.

Este relatório contém, por número de transmissor, todos os chamados efetuados e o tempo gasto para ser atendido.

#### 2.3 Comunicação

Outro conceito utilizado quando da criação do sistema Psiu Garcom é que ele permitisse exibir publicidade ativa e passiva na forma de texto, figura, imagem, através do painel de leds, das embalagens dos transmissorese de mini monitores de vídeo instalados nas mesas de restaurantes

O painel do Psiu Garcom ML permite exibir 98 mensagens de até 7,000 6 caracteres, no total, sempre que não houver nenhuma mesa chamando. Estas frases são gravadas pelo usuário através do software ou de controle remoto que acompanham o produto.

#### 3. Componentes do kit Psiu Garçom ML

O kit é composto de:

#### 3.1 Painel de LED s

Exibe de forma alternada todos os chamados que estiverem na fila, indicando com um sinal de + no início da tela quando houver mais de 3 usuários aguardando o atendimento.

Alterna a exibição de chamados com as frases pré gravadas.

Característicastécnicas:

Placa de LEDs de 5.0 mm na cor vermelha de média intensidade CD com software para Windows para edição e programação de frases Controle remoto para criação e edição de frases 24 padrões de gráfico Resolução de 7X 50 pixels Capacidade de armazenagem de 98frases com total de 7000 caracteres Fonte 5V 3Ah: entrada 100/240VA 50/60 Hz com cabo de 2 partições com  $1.50m$  cada. Dimensões: 98 X 435 X 35 mm 2 abas articuladas de 5 cm para prender na parede Cabo de dados com 8 metros com 2 conectores RJ11

2 buchas e parafusos de 6 mm.

#### 3.2 Caixa Eletrônica

É composta por:

Processador módulo quarita, receptor de radiofreguência e buzzer para sinalizar o chamado, com potenciômetro.

Capacidade paracadastrar transmissores para 999 usuários

Fonte: única para o receptor de sinal e módulo guarita de 12 V 1 Ah

Entrada 110/220VA 50/60 Hz

Extensão elétrica de 3 metros

2 buchas e parafusos de 6 mm.

#### 3.3 Transmissor de Radiofrequência

Deve ser utilizado um transmissor para cada unidade (mesa, paciente, célula de produção etc.). E podem ser cadastrados em um ou mais painéis. O transmissor possui dois botões: um para que o cliente chame o atendente e outro que será acionado para indicar que o atendimento foi efetuado e apagar o número que chamou do painel.

A frequência do transmissor é de 433,92 Mhz e só pode ser utilizado no painel do Psiu Garcom ML.

#### 3.4 Receptor-repetidor

Em áreas muito grandes, ex.: indústrias, grandes lojas ou com barreiras físicas ex.: casas com vários andares, que não permitem que o sinal do transmissor possa chegar até o receptor do painel, é possível instalar receptores-repetidores, conectados por cabo ao receptor do painel. Desta forma é possíve interligar vários repetidores entre si, formando uma rede. Em cada um destes receptores repetidores é possível ligar um painel. Este equipamento é alimentado por fonte de 12V 1Ah.

#### 3.5 Cabo Serial

É para ser conectado ao computador na porta serial permitindo o uso do software para criação e edição de frases e ao painel para executar as funções descritas no capítulo 6. O Software : Instalação e utilização .

Atenção: Ao utilizar um note book para edições e configurações no Psiu Garçom ML, o usuário deverá verificar se o computador possui porta serial. Em caso de impossibilidade, será necessária a utilização de cabo adaptador com conector serial e USB. Esseitem não acompanha o KIT e deverá ser adquirido separadamente.

#### 4. Como instalar

#### 4.1 Painel de LED s

O painel deverá ser preso à parede em local de fácil visualização. Recomenda-se a instalação de 2 a 3 metros do chão. Acompanha o kit para instalação duas abasque deverão ser afixadas ao lado do painel e na parede com buchas e parafusos de 6 mm que acompanham o kit.

A fonte de alimentação do painel é bivolt automática, 110 V e 220 V e 50/60 Hz e deve ser utilizada apenaspara o painel.

Atenção: a fonte destinada ao módulo guarita, receptor, receptor-repetidor possuem voltagem diferente. Não usá la para alimentar o painel.

#### 4.2 Caixa eletrônica

Esta caixa contém as partes eletrônicas do Psiu Garcom ML, processador módulo guarita, receptor de radiofrequência e buzzer para sinalizar o chamado, com potenciômetro, e deve ser instalada até uma distância de 8 metros do painel, em local de fácil acesso e longe de equipamentos citados no item 5 do capítulo Instruções importantes de segurança, na página 3 deste manual

O buzzer que vai sinalizar a chegada de um chamado e o potenciômetro que permite controlar a altura do som emitido e a antena do receptor, são as partes que são instaladas voltadas para fora da Caixa eletrônica.

#### 4.3 Transmissor de Radiofrequência

Os transmissores são entregues devidamente cadastrados no painel. Um para cada unidade, de acordo com o número da mesma e a etiqueta que está afixada nele.

Para cadastrare descadastra transmissores ver Capítulo 7 deste Manual.

#### 4.4 Receptor/repetidor

Estes equipamentos devem ser instalados a uma altura de 3 a 6 metros do solo de maneira que facilite e captura do sinal do transmissor. É conectado por cabo de 2 fios, bicolor, ao receptor do painel.

Somente o último repetidor que estiver instalado mais longe do painel deverá fechar o circuito com um jumper que acompanha o produto. Nos demais repetidores o jumper deve ser desconectado.

#### 5. Alimentação dos transmissores

Os transmissores de radiofreguência podem ser alimentados de duas formas:

Através de baterias de 12V modelo A23. Quando o transmissor apresentar um sinal fraco, utilizar um multímetro para verificar sua carga. Para estar em boas condições de uso ela deverá apresentar 12 V ou mais.

Através de fonte de alimentação de 12V 1 Ah. Esta definição deverá ser realizada no ato da compra.

#### Dica: Bateria fraca

O receptor de radiofrequência do Psiu Garcom ML possui uma função que indica com uma mensagem, quando a bateria de um transmissor está fraca.

Recomenda se que, periodicamente, todos os transmissores sejam testados: basta abrir a tampa da Caixa eletrônica e após acionar cada transmissor verificar a mensagem sobre o estado da carga da bateria no display do receptor.

#### 6. O Software de Frases

O software permite ao usuário programar e editar mensagens no painel, através de um computador conectado via cabo serial.

#### 6.1 Instalação

Insira o CD de instalação no driver.

Entre em Meu computador e clique duas vezes com botão esquerdodo mouse na unidade de CD/DVD (E:) ou aguarde abrir a janela LED (E:);

Abra o atalho

Fditor:

Em Cor selecione cor única.

Na opção Insira o tamanho do sinal de configuração (UNIT: pixel) mantenha o tamanho padrão de 80. Após configuração de ajuste clique em OK. Automaticamente o software será salvo em Meus documentos e o CD poderá ser retirado do driver.

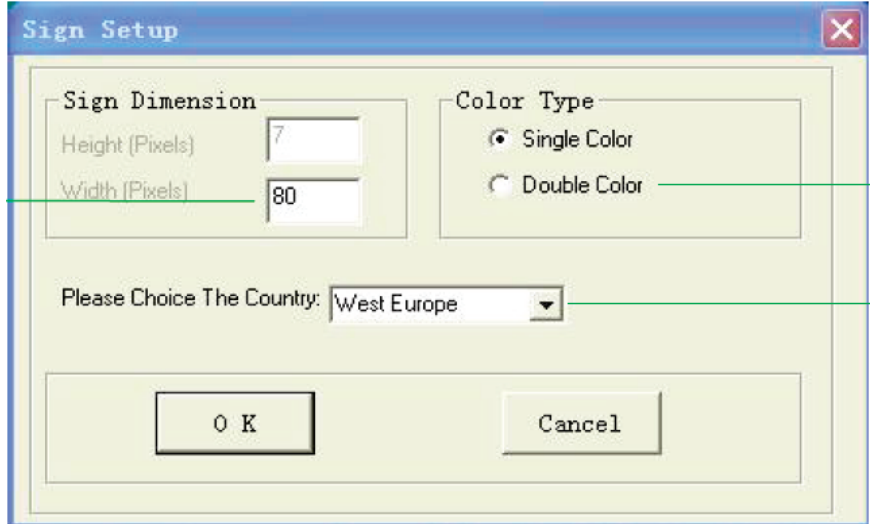

#### 6.2 Utilização

Na tela inicial do software estarão disponíveis as funções necessárias para edição de frases.

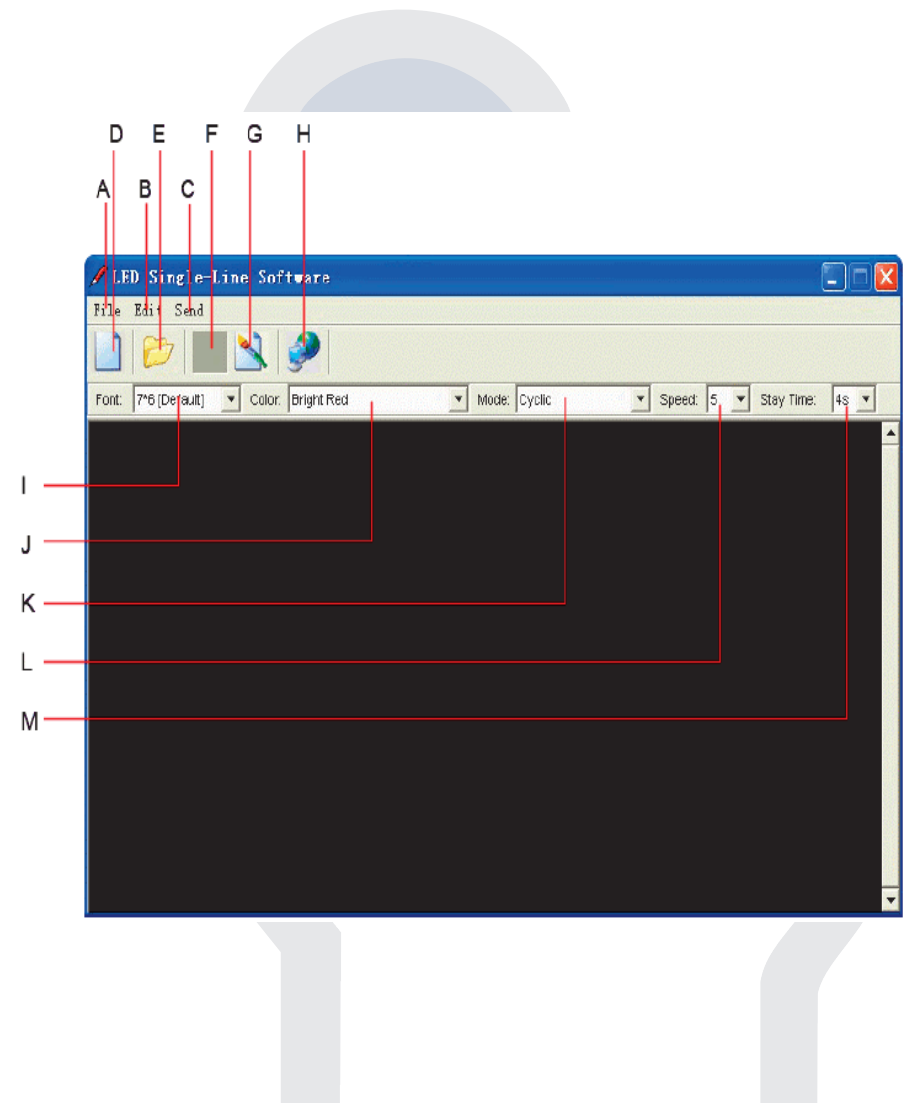

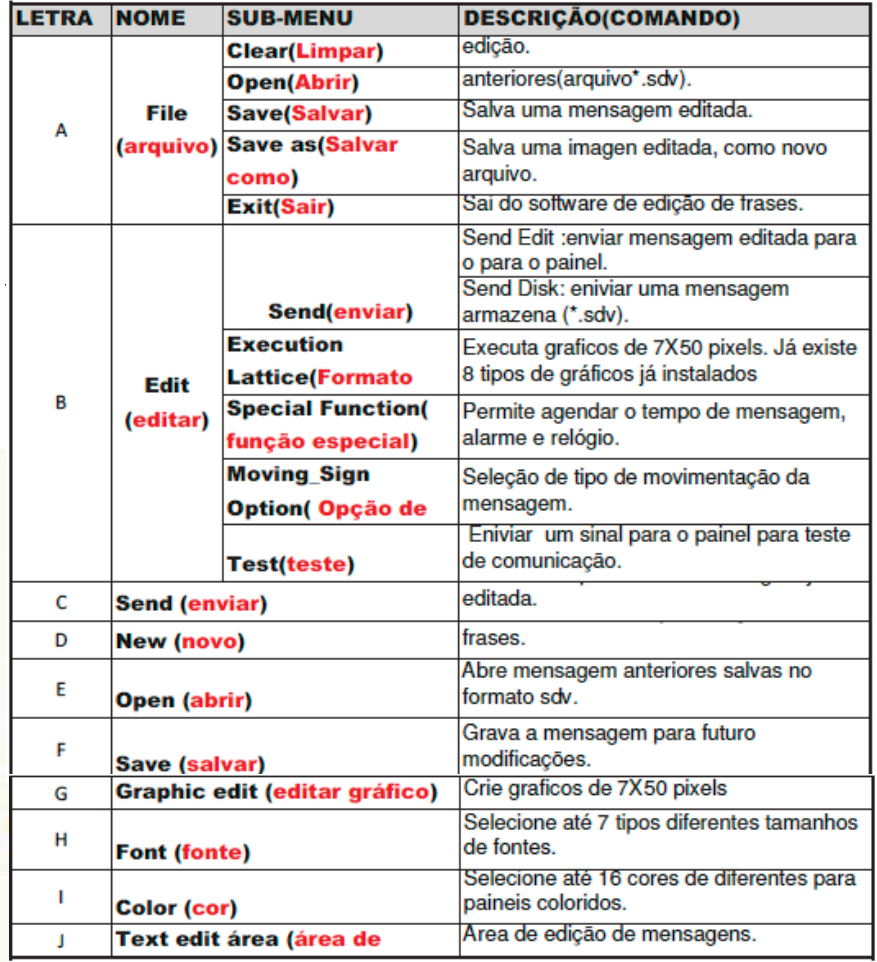

Fonte: Existem 7 tamanhos de fontes e estas podem ser alteradas para os tamanhos: 5\*6 (Short)/ 5\*11 (Short & Wide) / 7\*6(Default)/ 7\*11 (Wide)/ 7\*9/ 7\*17 (Extra Wide) ou Small Font.

Cor: Está disponível apenas a cor vermelho e vermelho brilhante.

#### 6.3 Adicionar Mensagens

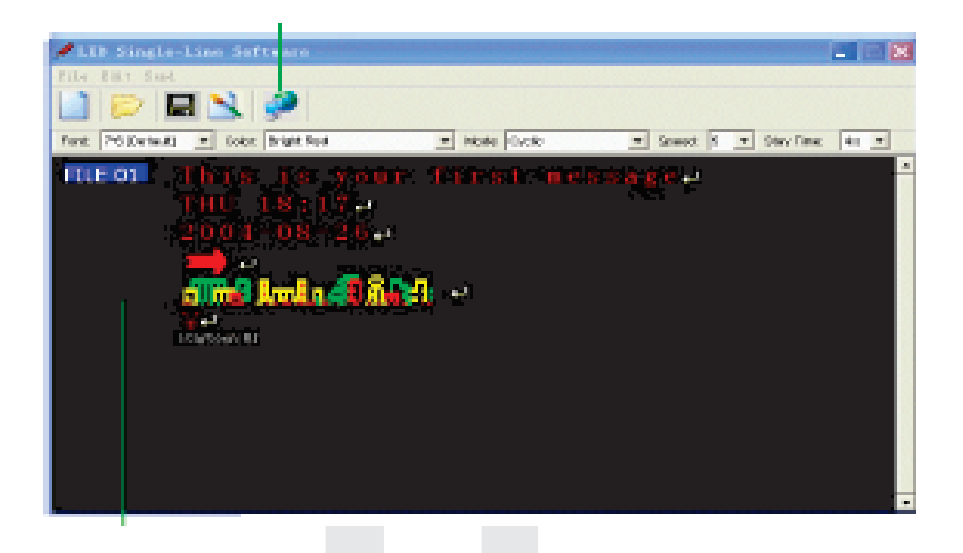

Para gravar uma mensagem utilize o campo de cor preta para inserir as mensagens.

Para adicionar acentos e ç nas palavras, acione o botão direito do mouse e clique em Inserir caracter e especial. Para mudar o tamanho da fonte clique em fonte e selecione o tamanho desejado.

Para utilização de várias frases: deve-se digitar a primeira frase em FILE 01, pressione simultaneamente CTRL+ENTER e dite a segunda frase em FILE 02 e assim sucessivamente.

Para alterar um dos 25 métodos de movimento de uma frase, adicionar data e hora, inserir símbolo, definir gráfico (para gráficos pré-definidos ou alterar configuração de um gráfico, inserir um dos 8 gráficos pré definido, caractere especial, desenho (FELIZ NATAL, ANO NOVO, etc.), beep (3 sons),

velocidade (8 tipos) e/ou pausa (8 tempos) na frase. Clique com botão direito do mouse diretamente no local e escolha a opcão desejada.

Para Gráficos Pré Definidos ou Alterar Configuração de um Gráfico é possível salvá-lo diretamente em uma pasta em seu computador para edição e utilização posteriores.

#### **Dica: Salvar Mensagens**

Para salvar a frase digitada, evitando que seja deletada quando o painel **Psiu Garcom ML** for desligado da tomada, deixe o File 01 em branco e a partir do File 02 digite a frase que deseja salvar.

#### Dica: Mudar velocidade de uma palavra

É possívelalterar a velocidade de exibição de uma frase ou de uma única palavra no meio de uma frase. Posicione o cursor no início da frase ou palavra e clique com o botão direito. Escolha a função Inserir Velocidade. São 8 opções.

#### 6.4 Programação de Recursos do Painel

Para programar as funções disponíveis para o painel, clique em sinal de movimento na parte superior do software e em Funções especiais.

Special File: Para programar o dia e horário que deseja passar uma frase, siga os passosdo item 6.4 do seu manual.

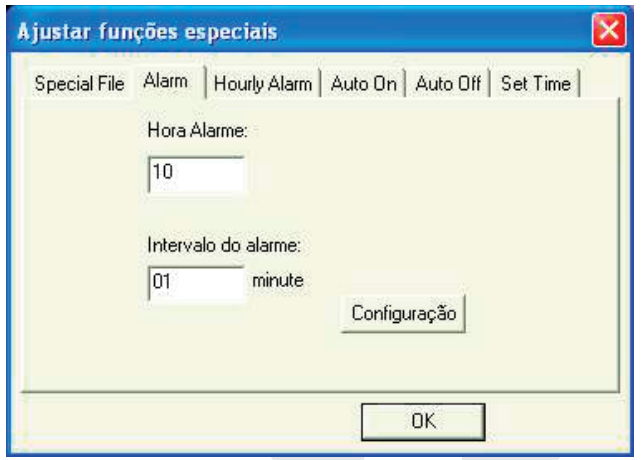

Alarme: Para adicionar alerta sonoros no painel em: Hora Alarme selecione a quantidade de alarmes que deseja no painel. Em Intervalo do Alarme: Indique de quantos em quantos minutos deseja que o alarme seja acionado.

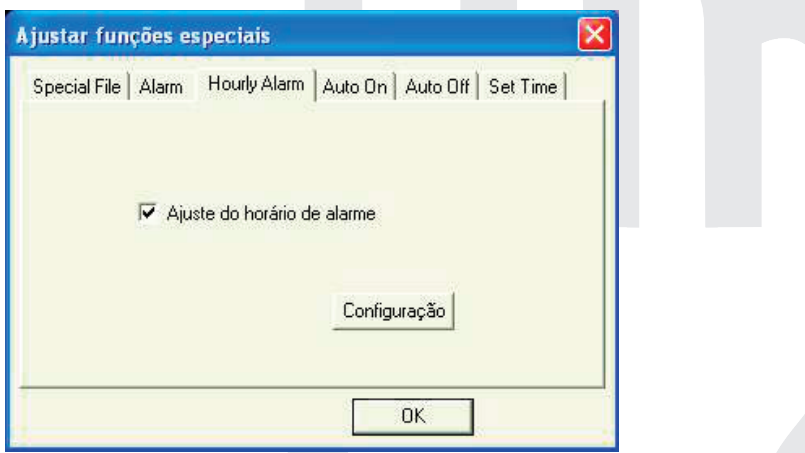

Hourly Alarm: Para ativar o alarme selecione: Ajuste do horário de alarme.

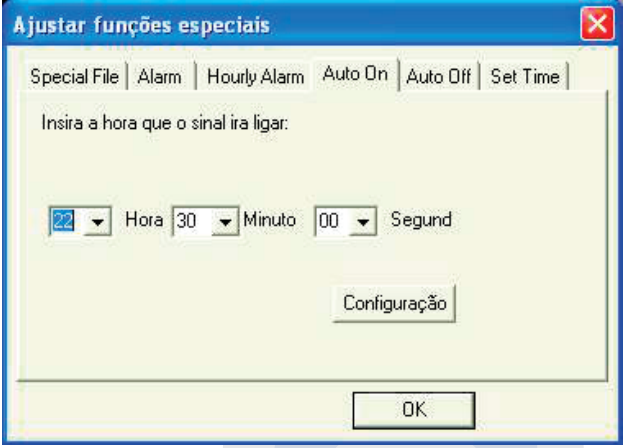

Auto On/ Auto Off: Para programar a hora de ligue e desligue automático do painel, clique em Auto On e digite a hora, minuto e segundo que desejar para que o mesmo ligue automaticamente. E para desligar automaticamente siga o mesmo procedimento em Auto Off.

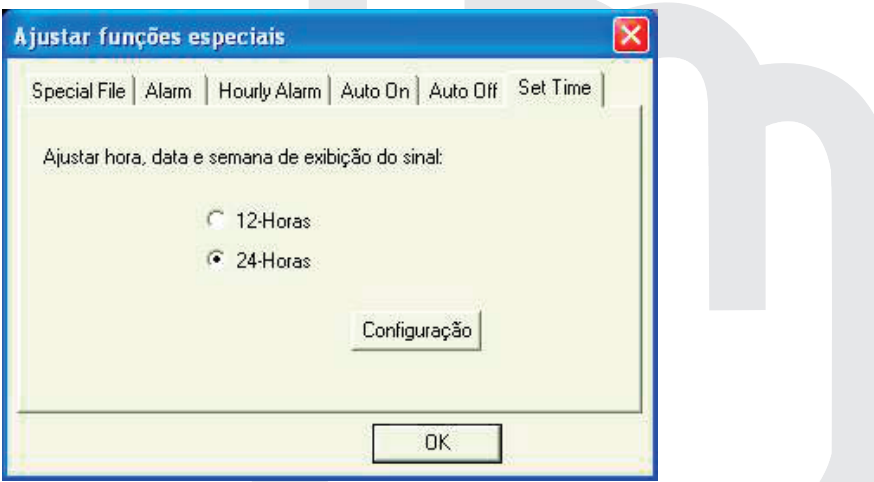

Set time: Para ajustar formato da hora clique em 12 ou 24 horas. Esta<br>função atualiza a data e horário conforme as configurações do computador.

**IMPORTANTE:** Ao finalizar qualquer uma das configurações clique em CONFIGURAÇÃO e siga ainstruções do item 6.4.

#### 6.5 Envio da Frase para o Painel

Após digitar a mensagem entre em Sinal de Movimento e clique em Funções especiais (date), na aba SPECIAL FILE selecione em Finalizar (End Time) 23 horas e 59 minutos. Adicione em INICAR DATA (Rundate) programe todos os dias que deseja que a frase passe no painel e em AJUSTAR NOME DO (Setting file name) selecione os arguivos que desejar transmitir para o painel.

Atenção: A primeira frase do painel virá sempre pré programada de fábrica. Ao digitar duas frases em FILE 01 E FILE 02, para enviar as duas frases selecione o arquivo (file)1 (para a numeração das mesas), 2 e 3 (para as frases) e assim sucessivamente.

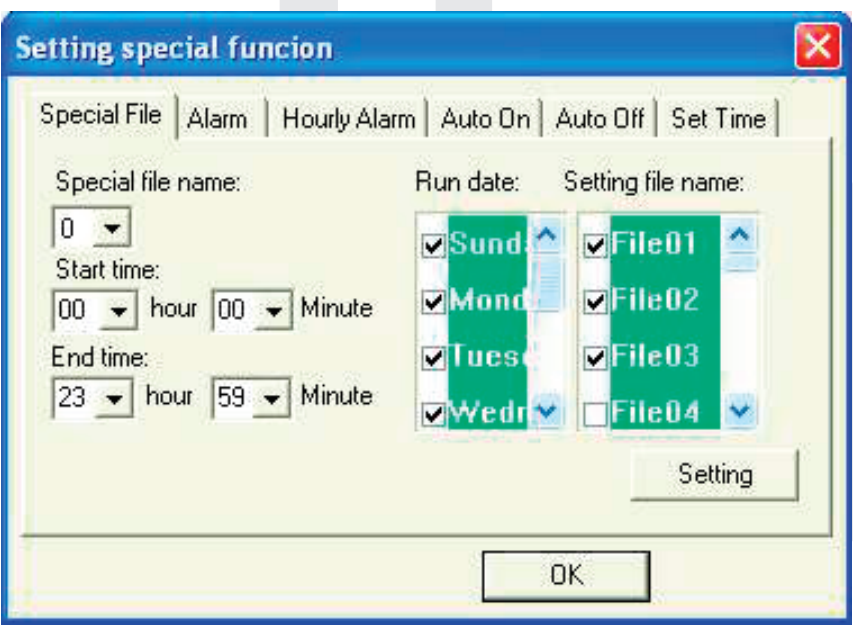

Clique em CONFIGURAÇÃO (Settinge siga as instruções da próxima tela.

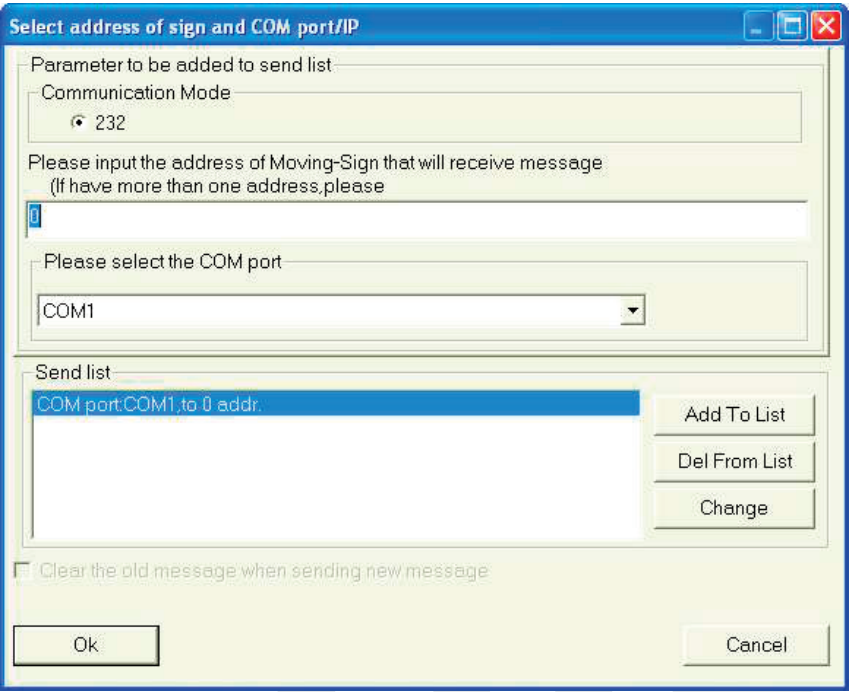

Selecione o Modo de comunicação 232, em Selecione a porta de COM digite COMO (zero). Em lista de envio mantenha selecionada a opcão Porta COM: **COM1 para 00 adicionados** e clique em OK.

Atenção: Caso na Lista de envio não tenha nenhum item selecionado, após seguir as instruções acima clique em adicionar à lista e posteriormente em OK. Caso a opção seja diferente da descrita acima, clique em Apagar da lista, depois em Adicionar a lista e em seguida em OK.

Para salvar a mensagem em seu computador para possíveis edições clique em Arquivo, Salvar Como, digite um nome e clique em Salvar. Caso contrário à mensagem será salva apenas na memória do painel.

#### 7. Cadastrar e Descadastar Transmissores

O cadastro/descadastro de uma unidade é realizado pelo processador Módulo Guarita que faz parte do kit Psiu Garçom ML. Para efetuar qualquer tipo de alteração é necessária a utilização da chave de segurança que acompanha o kit. Sendo possível travar e destravar o equipamento para que não ocorram alterações indesejadas.

#### 7.1 Cadastramento de Unidades

7.1.1 Para cadastrar um transmissor de uma mesa livre, escolha o número da mesa, gire a chave até completar ângulo de 90° graus em sentido horário e aperte a tecla ENTER. Na tela do módulo quarita aparecerá:

#### **GRAVAR/ EDITAR TX, CT, TAG ATIVO PRESS ENTER P/MENU**

Pressione ENTER e o módulo entará na tela de funções básicas

 $P01 -$ Grava P02 - Edita  $P03 - Apada$ 

7.1.2 Através da tecla AVANÇA e VOLTA na parte inferior do módulo quarita posicione a seta na opção GRAVA e aperte ENTER, na tela seguinte mantenha o cursor em **Controle** e tecle **ENTER** novamente.

#### **PRESSIONE DUAS VEZES B1+B2 DE UM T RANSMISSOR**

7.1.3 Aperte os dois botões do transmissor simultaneamente, duas vezes. Na tela seguinte indique o número que deseja gravar este transmissor através das teclas AVANCA, VOLTA, AUMENTA, DIMINUI . E pressione **ENTER** 

> - Bloco Grava<sup>-</sup>  $APTO: 0001$  $BI \cdot A$ RF: NNNNNNNNN ACESSO

7.1.4 IMPORTANTE: Para que o cadastramento seja completado com sucesso énecessário alterar a primeira letra N para S em RF: SNNNNNNNNN, através da teclaAUMENTA.

7.1.5 Pressione ENTER novamente na tela de marca e confirme o procedimento de gravação apertando ENTER novamente.

7.1.6 Após gravar um ou uma série de transmissores é necessário atualizar o sistema, da sequinte forma:

> volte a chave para a posição original (girando 90 graus à esquerda) posicione em ATUALIZAR

**Aperte ENTER** 

Aguarde alguns segundos até o sistema informar ATUALIZADO COM SUCESSO.

#### 7.2 Descadastramento de unidades

7.2.1 Para descadastrarum transmissor de uma unidade que já esteja cadastrada, escolha o número da unidade, gire a chave até completar ângulo de 90° graus em sentido horário e aperte a tecla **ENTER**. Na tela do módulo quarita aparecerá:

#### **GRAVAR/ EDITAR TX, CT, TAG ATIVO PRESS ENTER P/MENU**

7.2.2 Através da tecla AVANÇA e VOLTA, posicione a seta na opção APAGA e aperte ENTER, na tela seguinte mantenha o cursor em Controle e tecle ENTER novamente

7.2.3 Acesse a primeira opção da tela CONTROLE indique o número da unidade. Pressione o botão AVANCA até aparecer no canto inferior direito da tela PRESS ENTER, confirme a alteração apertando ENTER duas vezes. A mensagem: APAGADO COM SUCESSO!!! Aparecerá na tela.

7.2.4 Após desgravar um ou uma série de transmissores é necessário atualizar o sistema, da seguinte forma:

volte a chave para a posição original (girando 90 graus à esquerda) posicione em ATUALIZAR Aperte ENTER

Aquarde alguns sequndos até o sistema informar **ATUALIZADO COM** SUCESSO.

#### 8. Controle Remoto do Painel

Através do controle remoto é possível configurar e salvar as frases na memória do painel sem a necessidade da utilização de software de edição.

#### 8.1 Digitação de Frases

Para digitar uma mensagem aperte o botão PROG, e digite a senha pré definida de fábrica 000 (zero, zero, zero) e aperte na tecla ENT, na próxima tela aparecerá a palavra OPEN.

Digite no controle o número da frase que deseja editar. Exemplo: 01 (podendo ser de 01 a 99). Aparecerá no painel [CYCLIC] (forma que a frase passará no painel), para alterar essa função basta apertar PREV ou NEXT.

Está disponível no painel: SLIDEIN, RANDOM, FLASH, SHOOT, FALL, **PACMAN, EXPLODE, SCANLN, COVER COVER<sup>T</sup>, INCONVER,** INTER →←, SCROLL ↓, SCROLL←, COVER →←, COVER →, COVER  $\leftarrow$  , COVER  $\leftrightarrow$ , OPEN  $\rightarrow$  , OPEN -> , OPEN  $\leftarrow$ , IMMED.

Ao digitar a frase: Para colocar espaço entre uma palavra e outra aperte SPA. Para inserir caracteres como: c, ou acentos nas letras. Digite a letra desejada e em seguida o botão NEXT várias vezes até encontrar a letra com o acento desejado.

Para escrever letras em maiúsculas ou minúsculas aperteCAP para escrever a letra e depois desabilite a função com o mesmo botão.

Para digitar símbolos localize o caractere acima das teclas. Aperte **ALT** e em seguida a letra ou número correspondente.

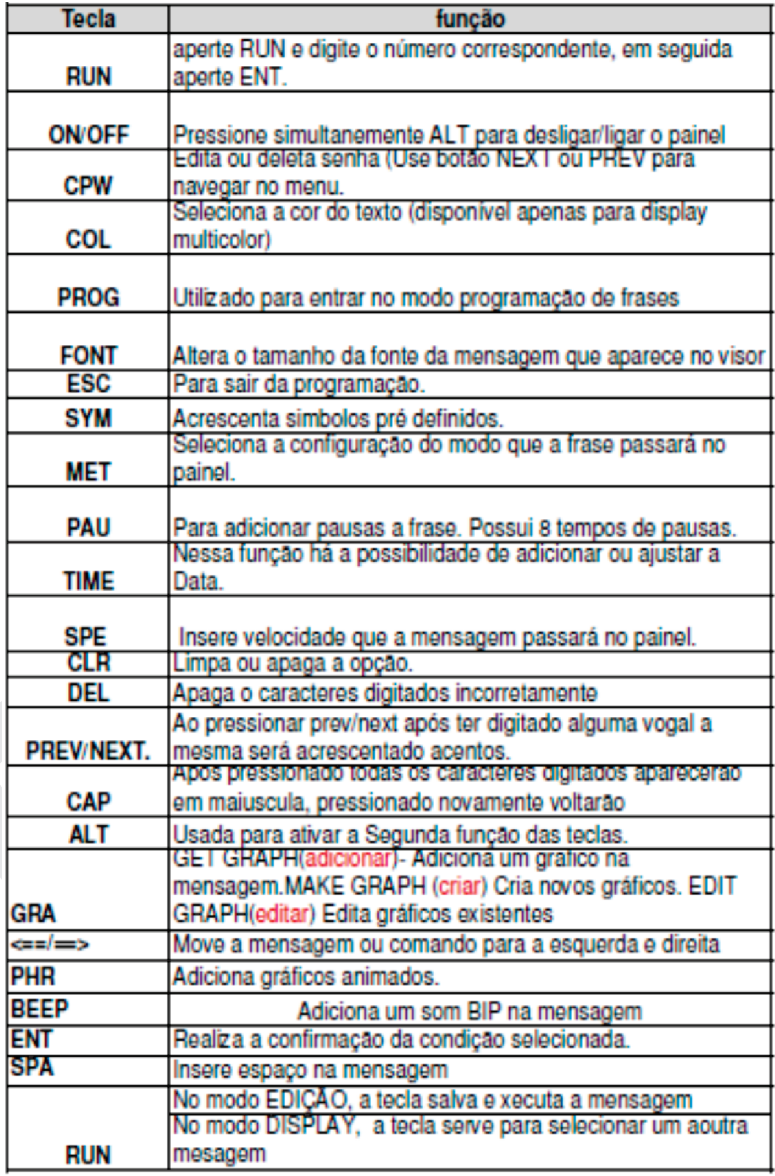

Para apagar uma letra ou frase aperte a tecla DEL quantas vezes forem necessárias até apagar todos os caracteres.

Para apagar uma frase antiga é necessário apertar várias vezes o botão -> até o final da frase e apertar DEL quantas vezes forem necesárias até apagar todos os caracteres.

Atenção: Ao desligar o painel e ligá-lo novamente a última frase gravada será a frase que passará na tela.

Para salvar a mensagem aperte a tela RUN, e a tecla Y(sim).

#### 8.2 Ajuste de Data e Hora

Para ajustar data e hora entre na função de edição de frase através da tecla PROG como descrito no item 8.1.

Aperte o botão TIME e através das teclas NEXT E PREV é possível adicionar e atualizar data e hora, programar o alarme e mod ificar o modo 12 e 24 horas.

#### 8.3 Funcionalidade das Teclas

Pode se verificar que acima de cada tecla na parte superior do controle existem funções. Para utilizá-las Aperte ALT e em seguida a tecla com a funcionalidade desejada.

ESC: Voltar na tela anterior ou sair de um comando.

SYM: Para adicionar símbolos e desenhos. Com as teclas PREV e NEXT para escolher entre as 30 opções.

PROG: Para entrar na programação e edição de frases através do próprio controle.

FONT: Opções de tamanho das letras.

CPW (Senha): Use as Teclas PREV e NEXT para selecionar as opções UNUSE

### **TERMO DE GARANTIA**

A AGM Franquias e Participações LTDA, CNPJ: 05.836.553/0001-00 assegura garantia contra defeitos de fabricação para todos os produtos por ela fabricados. Nossas marcas são: PSIU GARCOM, PSIU CLÍNICA, PSIU LOG E PSIU GONDÔLA.

O Prazo de garantia acima citada é de 1 (um) ano para painéis de LED, demais produtos e acessórios, contados á partir da data de venda constante no pedido de compra.

Para a correta aplicação dos serviços de garantia os produtos deverão ser enviados para nossos escritórios situados à Rua Freire Farto, Nº 56 - Bairro Jabaquara, São Paulo / SP, CEP: 04343-120.

A realização dos serviços deste Termo de Garantia nas instalações do cliente, a seu pedido, dará origem à cobrança de uma taxa de visita, de acordo com o valor vigente na ocasião.

Toda e qualquer despesa de frete para recebimento e devolução é de responsabilidade do comprador.

O prazo de reparo de produtos que necessitem de manutenção é de até 30 dias corridos após o recebimento do produto.

Está garantia perderá sua validade se for constata\do que o equipamento foi reparado ou alterado em qualquer de suas partes, em local ou centro não autorizado pela AGM Franguias e Participações LTDA. Em caso de danos físicos em virtude de má utilização (acidentes, peça queimada, molhada, quebrada, riscada etc.) o reparo só ocorrerá mediante a aprovação de orçamento prévio.